## **Running the All-In-One Installer**

The Servoy All-In-One installer is capable of installing both the Servoy Application Server and Servoy Developer.

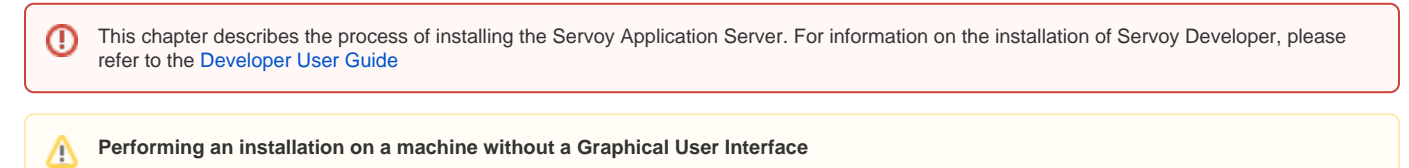

The All-In-One installer requires the target environment to have a Graphical User Interface in order to run the installer. For environments without a GUI, see [Performing an unattended installation](https://wiki.servoy.com/display/Serv52/Performing+an+unattended+installation)

## Choosing the correct installer

The Servoy All-In-One installer comes in 2 variations:

- The cross platform installer (.jar)
- The Windows executable installer (.exe)

The cross platform installer can also be used on the Windows platform, but some virus scanners block the execution of .jar files. Therefore, the Windows executable installer is provided as alternative.

## Running the installer

To start the installation, execute the installer. Depending on the platform, either double click the servoy\_installer.jar or execute the following through the command line or terminal window:

```
java -jar servoy_installer.jar
```
When double clicking, the cross platform installer opens the servoy\_installer.jar as an archive file instead of an executable, the extention '.jar' is not configured to be opened by Java. Either use the command line option, use the platform's "Open with" option or configure the platform to open '.jar' files using Java.

Stepping through the installer

When the installer opens, the screenshot below will represent itself. Click "Next" to continue.

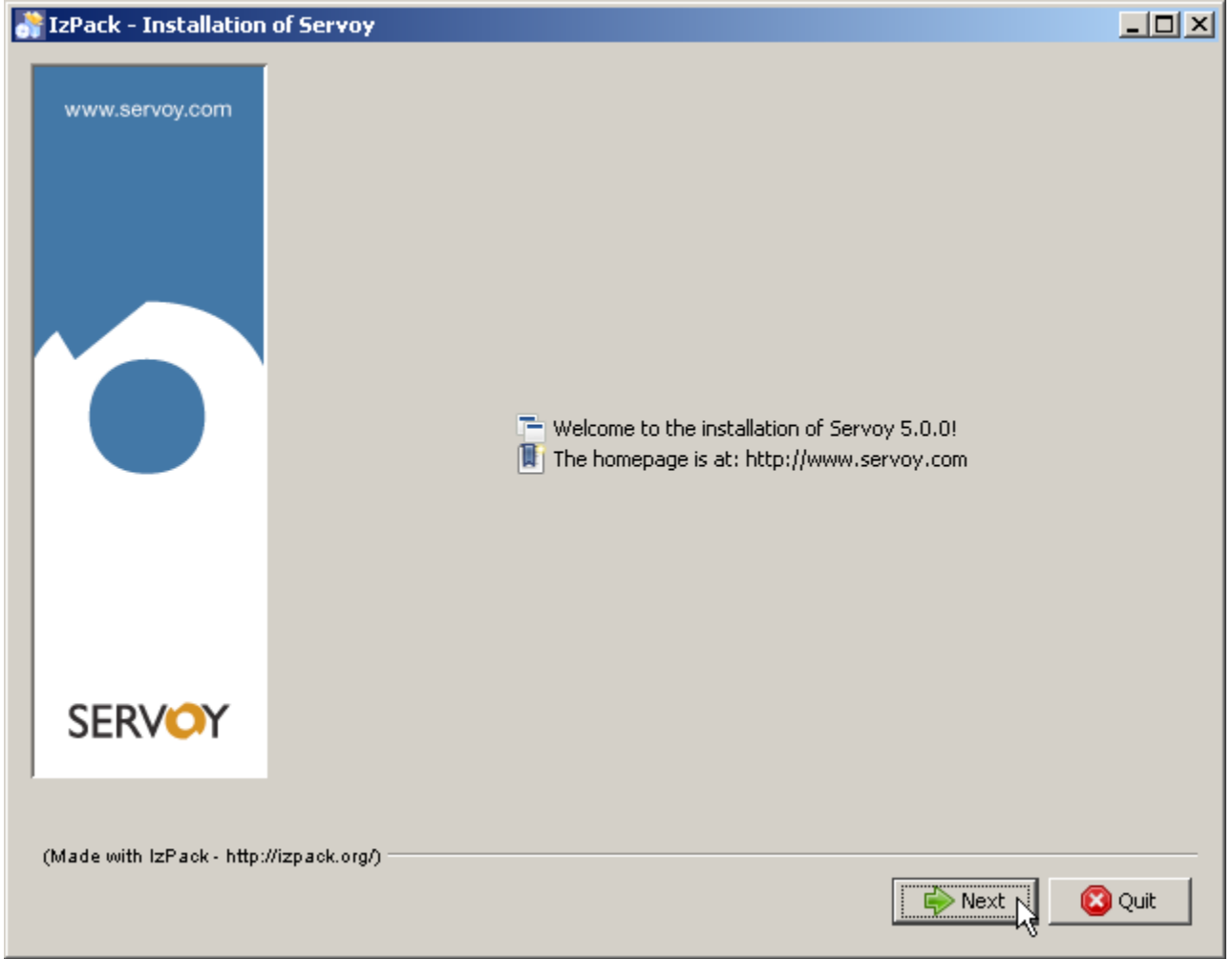

Accept the License agreement and click "Next" to continue.

Δ

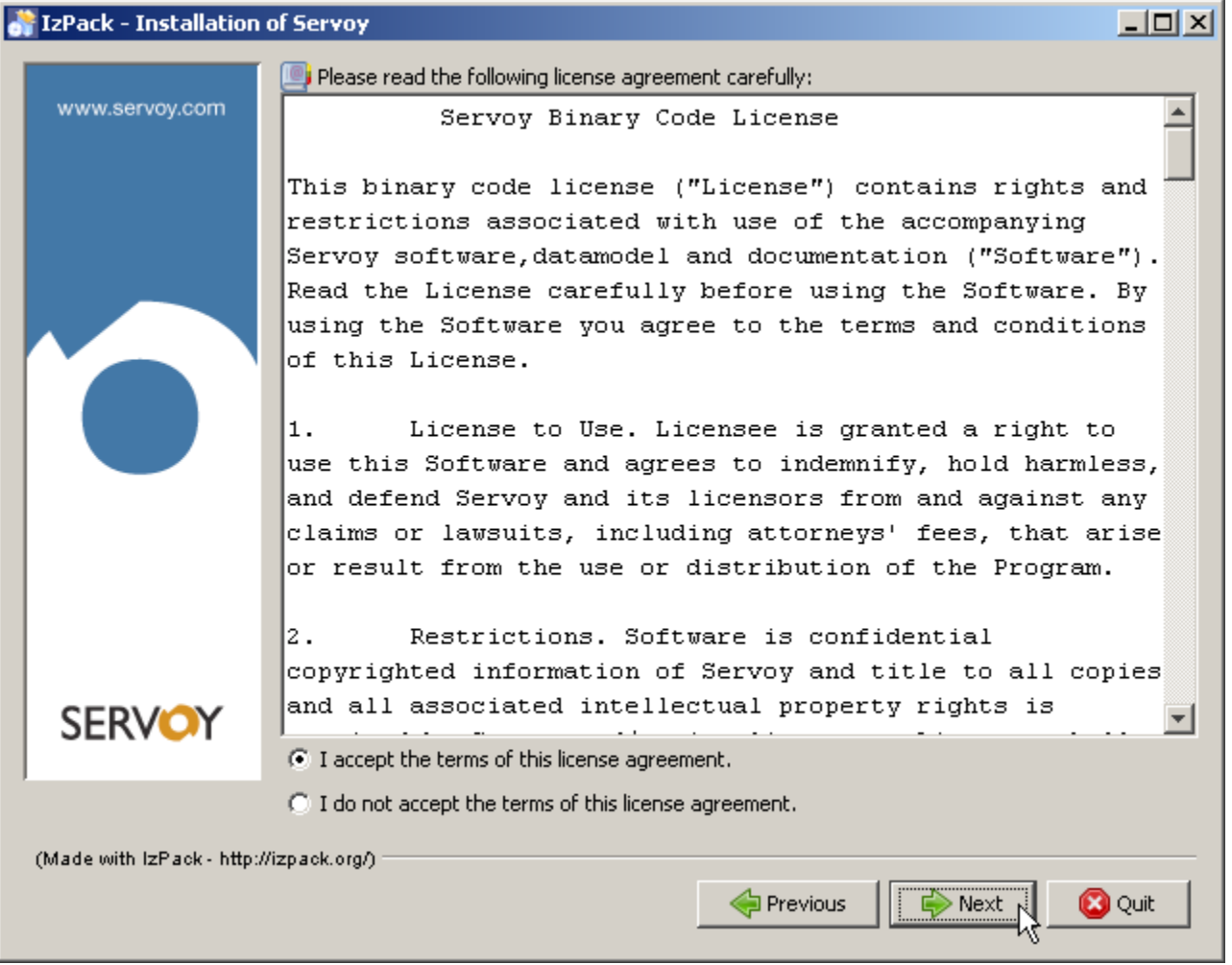

The following screen allows the installer to set the location where the Servoy Application Server will be installed. If required, provide a different location and click "Next" to continue.

The user under which the Servoy Application Server will run requires read/write access rights on the directory in which the Servoy application Server is installed.

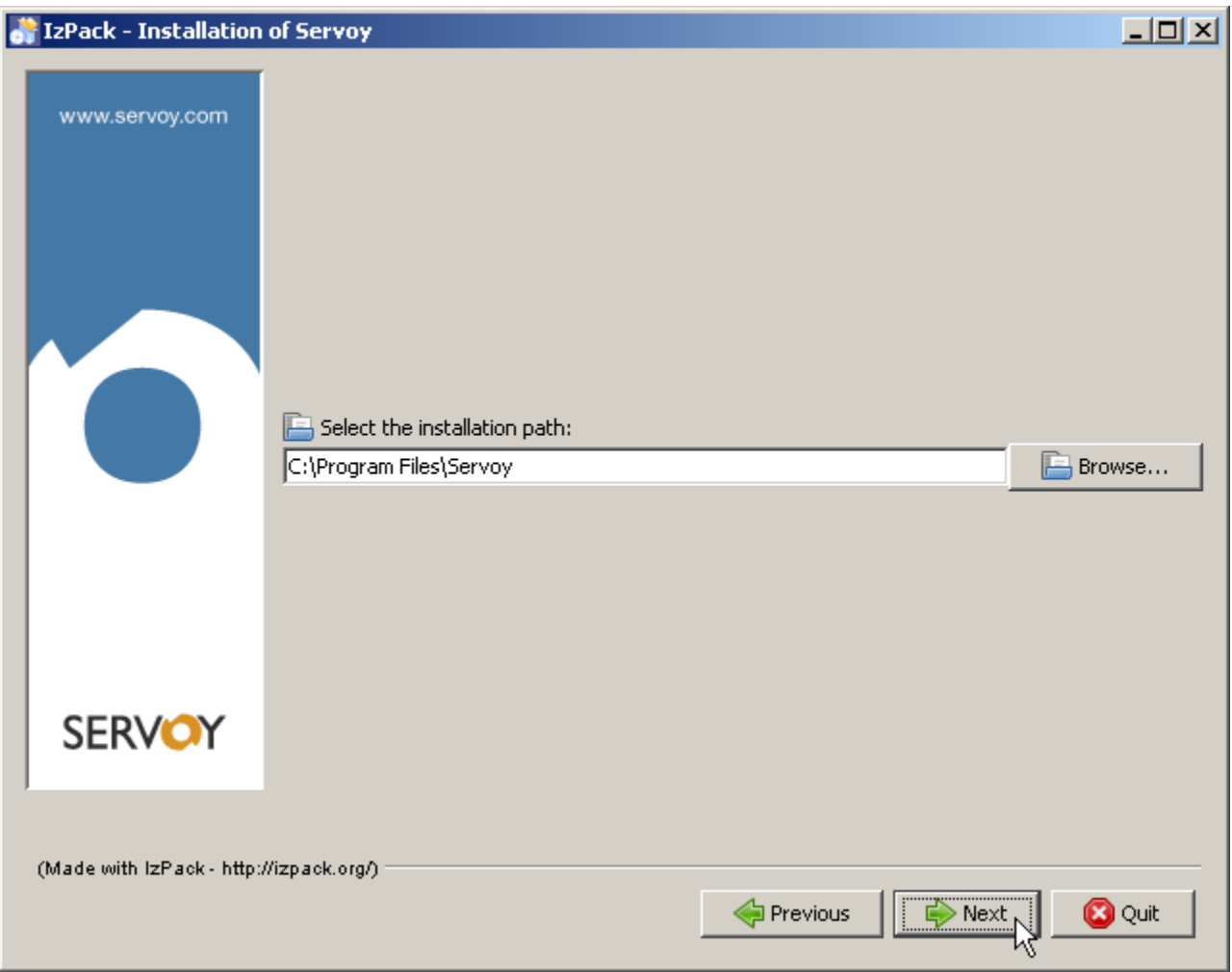

The following screen allows the specification of which optional packs to include in the installation.

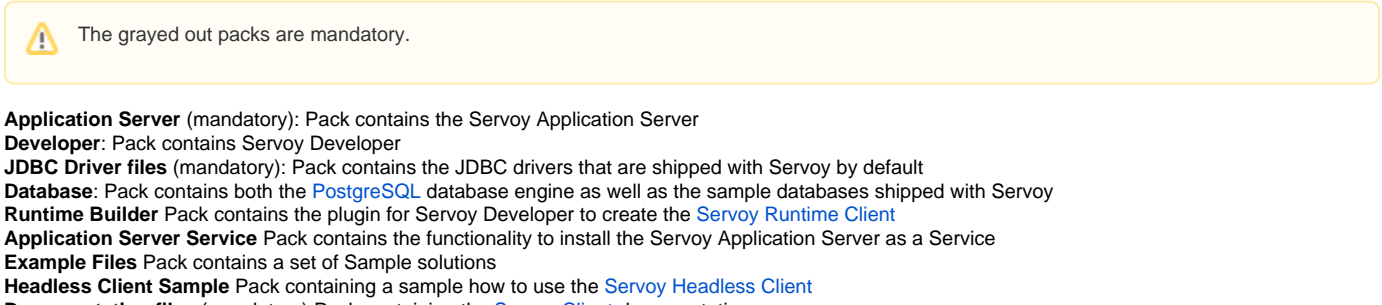

**Documentation files** (mandatory) Pack containing the [Servoy Client](https://wiki.servoy.com/display/Serv52/Servoy+Clients) documentation

**Beans** Pack containing all the default Beans shipped with Servoy

**Plugins** Pack containing all the default plugins shipped with Servoy

**Look and Feel files** Pack containing several Java Look and Feel files

**PDF support package** Pack containing the [PDF Output Plugin](https://wiki.servoy.com/display/Serv52/pdf_output) that brings support for working with PDFs to Servoy

Uncheck the Developer and the 'Example Files' pack.

When the installation will not require [PostgreSQL](http://www.postgresql.org) for either the [Servoy Repository](https://wiki.servoy.com/display/Serv52/Servoy+Repository) or solution data or when the PostgreSQL engine is already installed, uncheck the Database pack. Please check the [Installing on existing databases](https://wiki.servoy.com/display/Serv52/Installing+on+existing+databases) chapter for more information when unchecking this pack.

When the Servoy Application Server needs to run as a service under the operating system, check the 'Application Server Service' pack.

Click 'Next' to continue. This will start the installation of the Servoy Application Server.

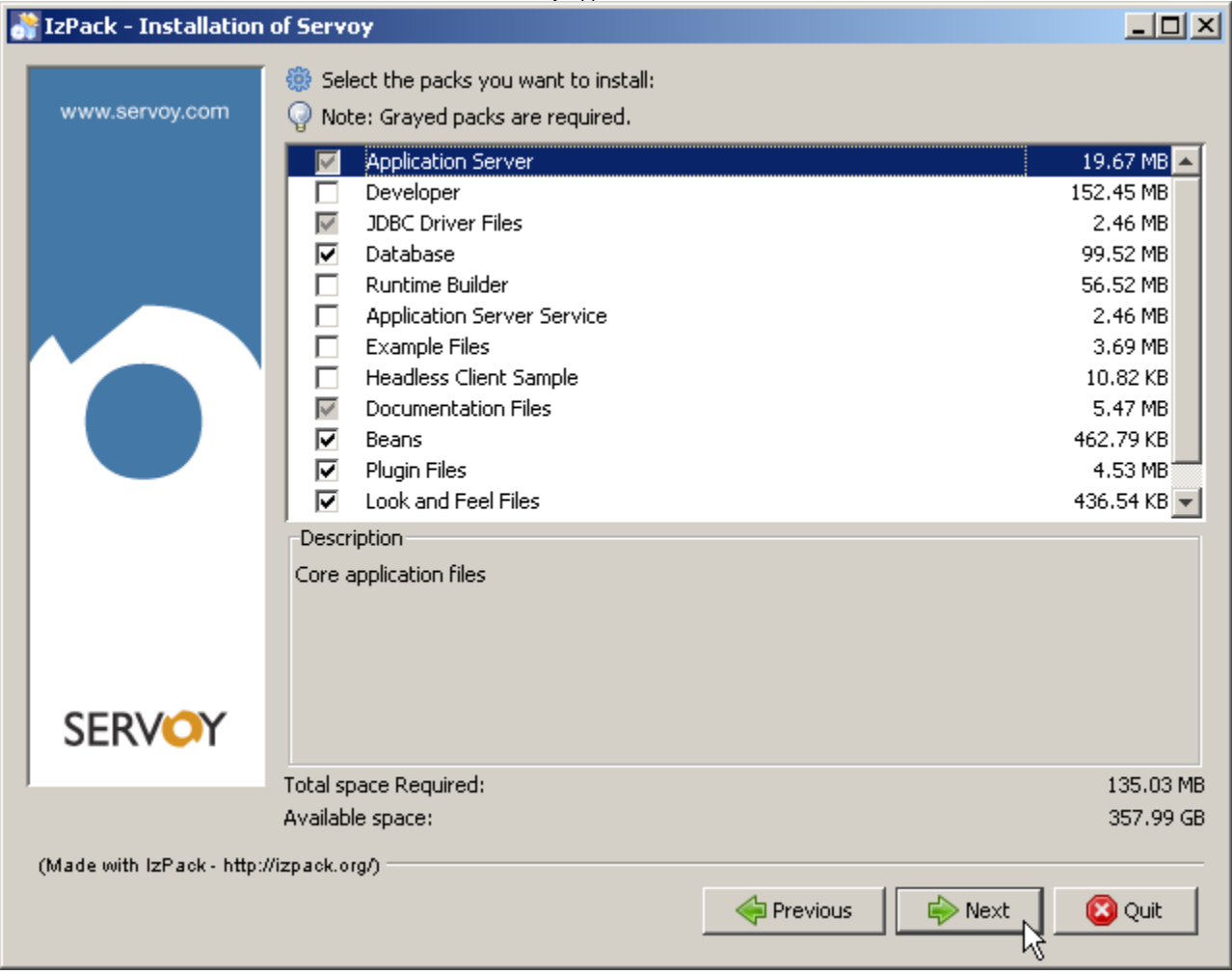

The following screen shows the installation progress. When finished, click 'Next' to continue.

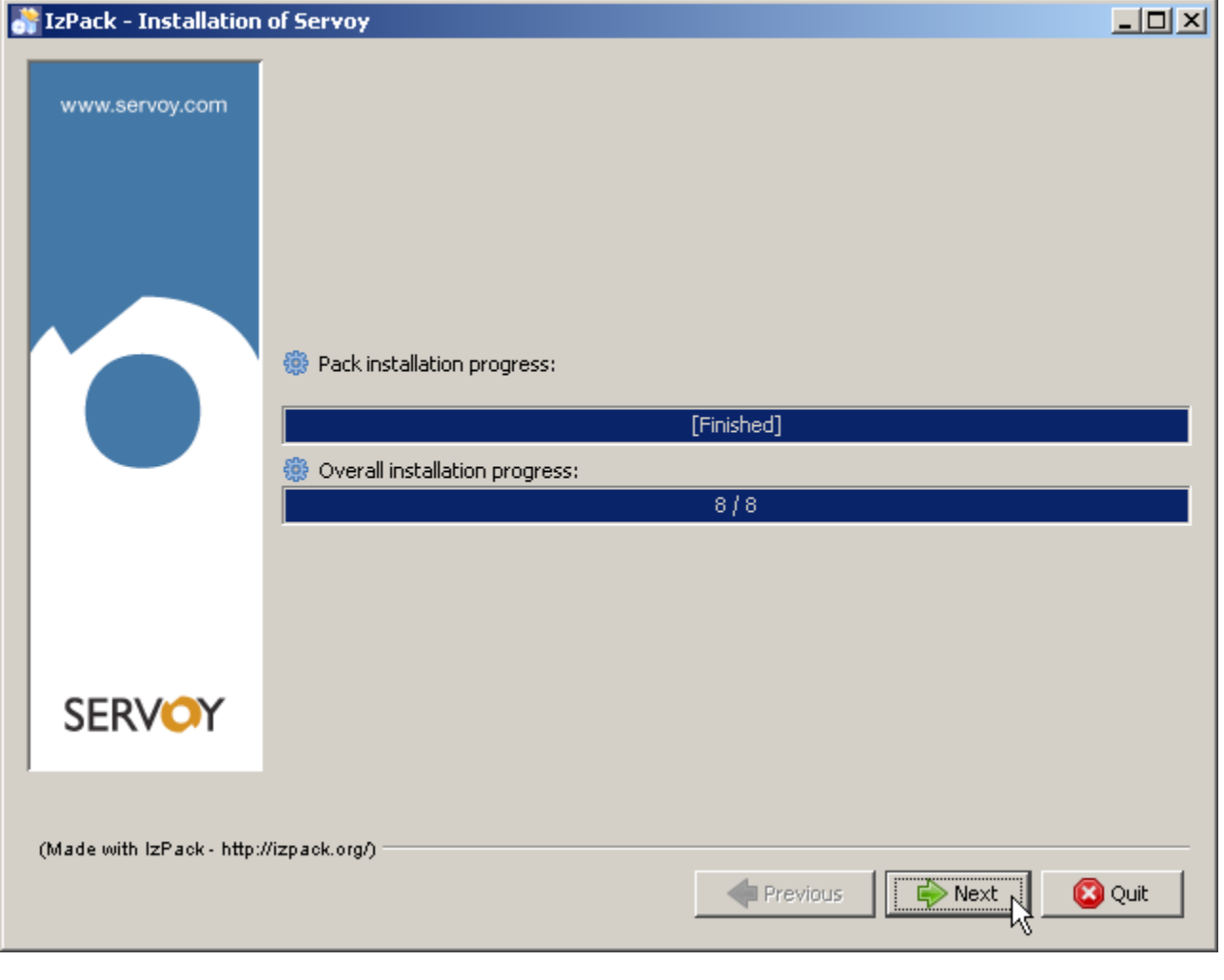

The following screen allows the creation of shortcuts in the Start Menu.

This option is only available on the Windows platform.

Uncheck the "create shortcuts in the Start Menu" is not required and click 'Next'.

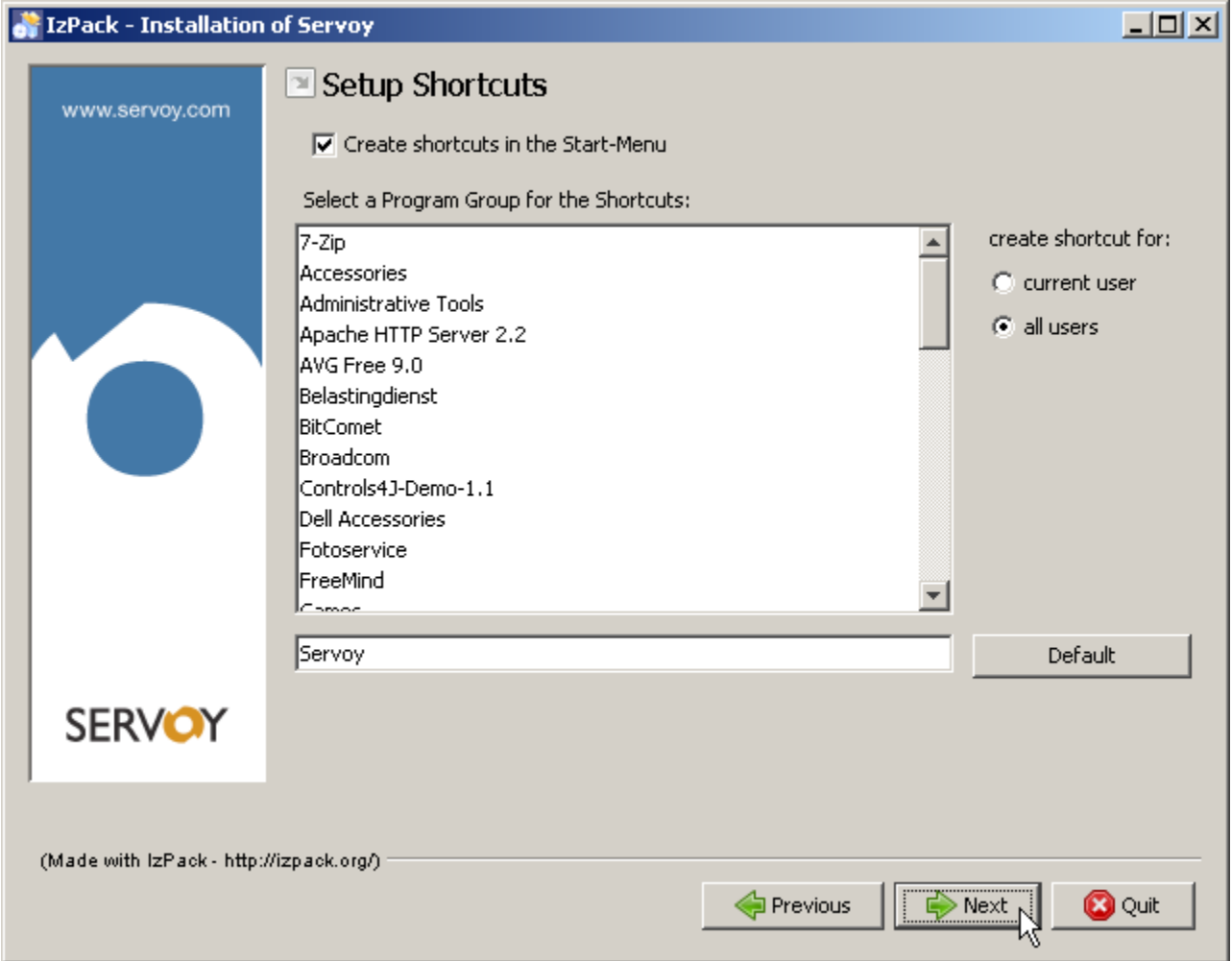

The last screen allows for the creation of an installer script for [Performing an unattended installation](https://wiki.servoy.com/display/Serv52/Performing+an+unattended+installation).

The installation is now complete and, with default configuration, the Servoy Application Server is ready to use.

If the Database option was unchecked, check out [Installing on existing databases.](https://wiki.servoy.com/display/Serv52/Installing+on+existing+databases)

Refer to the chapter [Configuring the server](https://wiki.servoy.com/display/Serv52/Configuring+the+server) to learn more about further configuration of the Servoy Application Server. For example, to run the Servoy Application Server on different ports than the default ports.

See chapter [Operating the server](https://wiki.servoy.com/display/Serv52/Operating+the+server) for information to start the Servoy Application Server.

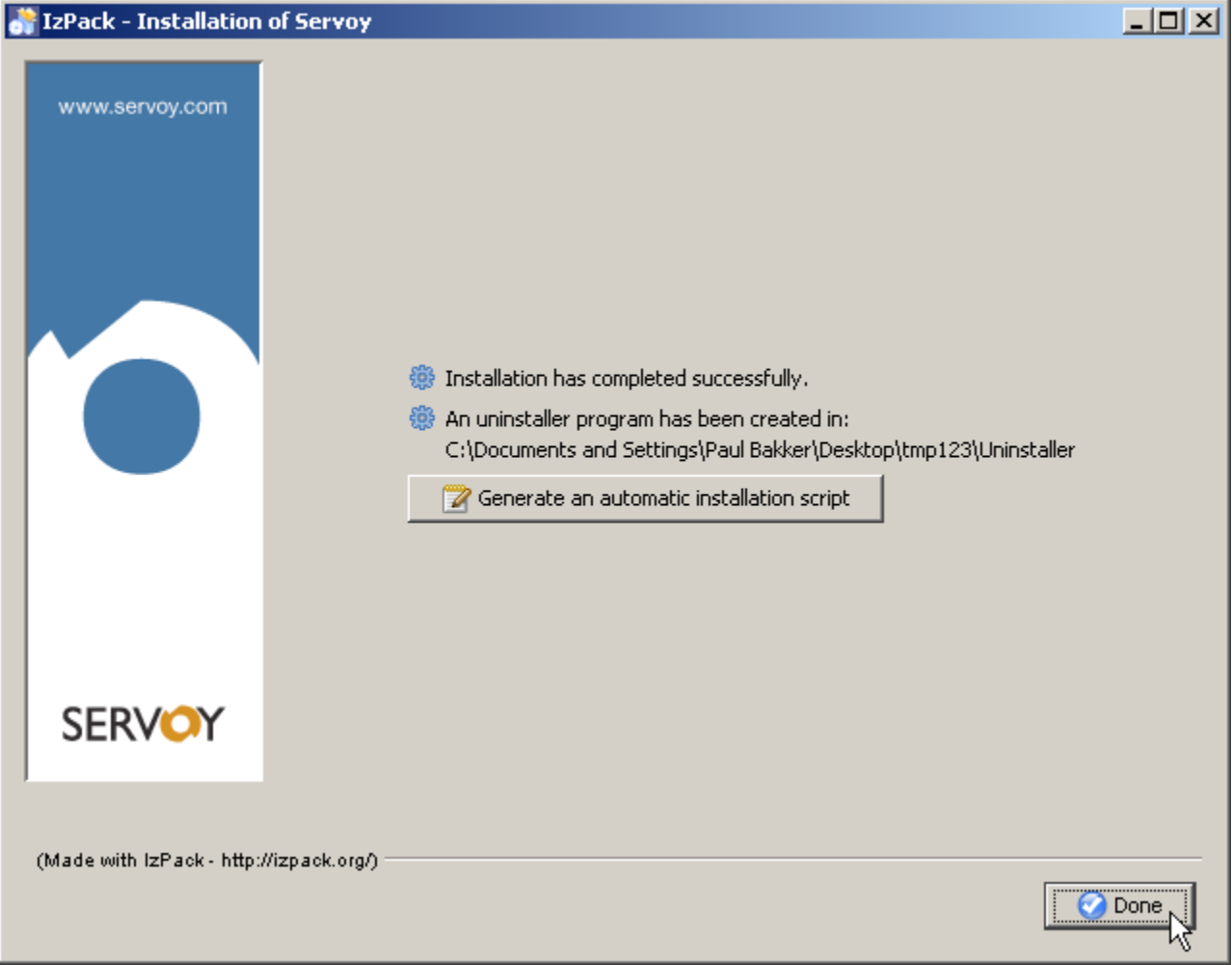